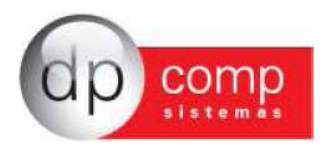

## Alterações DpMenu versão 6.32a

No Dpmenu 6.31 – sempre que tiver algum executável novo no site, ao acessar o módulo o exe é baixado de forma automática e o sistema sempre se sempre atualizado, porém para alguns processos o cliente prefere realizar o fechamento de sua folha e após isso atualizar o sistema.

Pensando nisso realizamos algumas alterações a partir da versão 6.32a conforme a seguir:

1) Alteramos a tela de Login

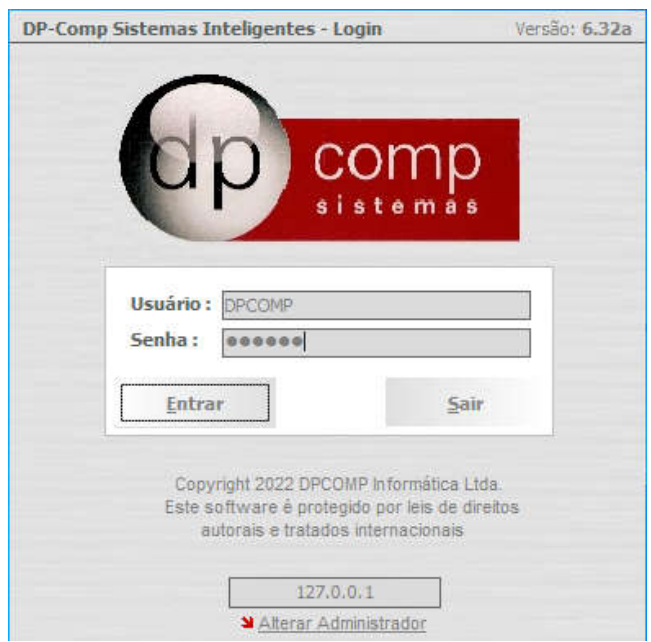

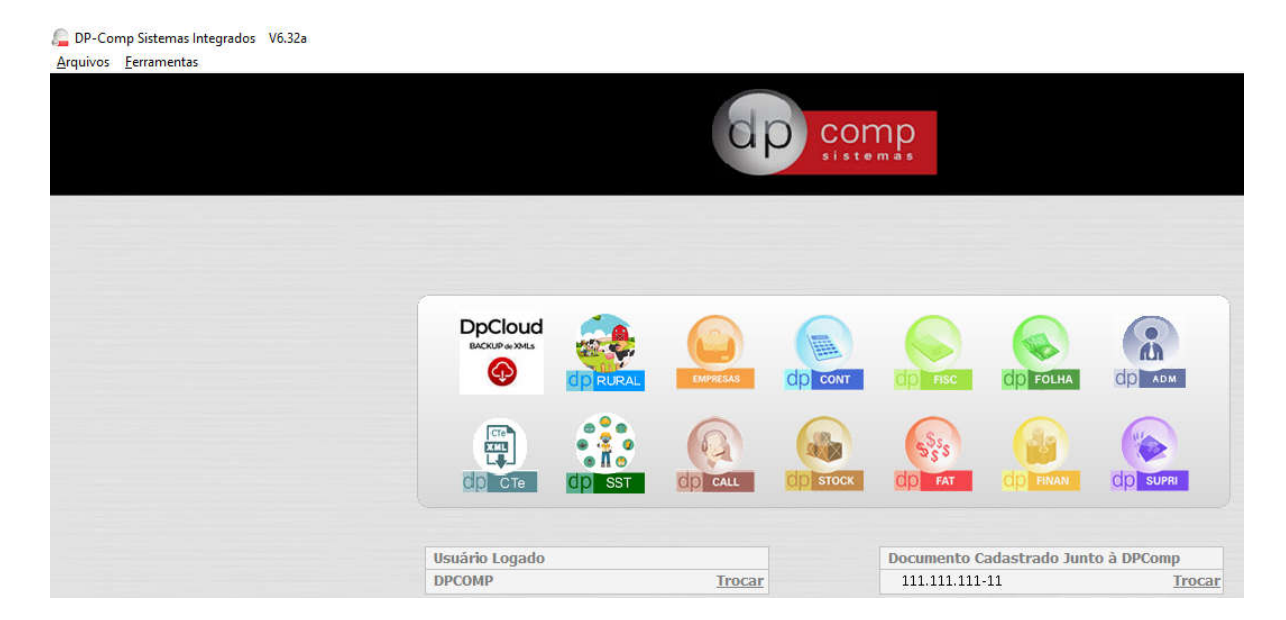

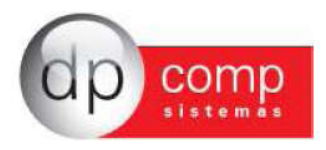

## O que muda sobre a forma de atualizar?

1) Se apenas atualizar o DpMenu para a versão 6.32a vai continuar da forma como está e não vai sentir nenhuma mudança, ou seja, acessou o módulo, tem exe novo no Site vai baixar e ele fica sempre atualizado e neste caso o check abaixo estará marcado.

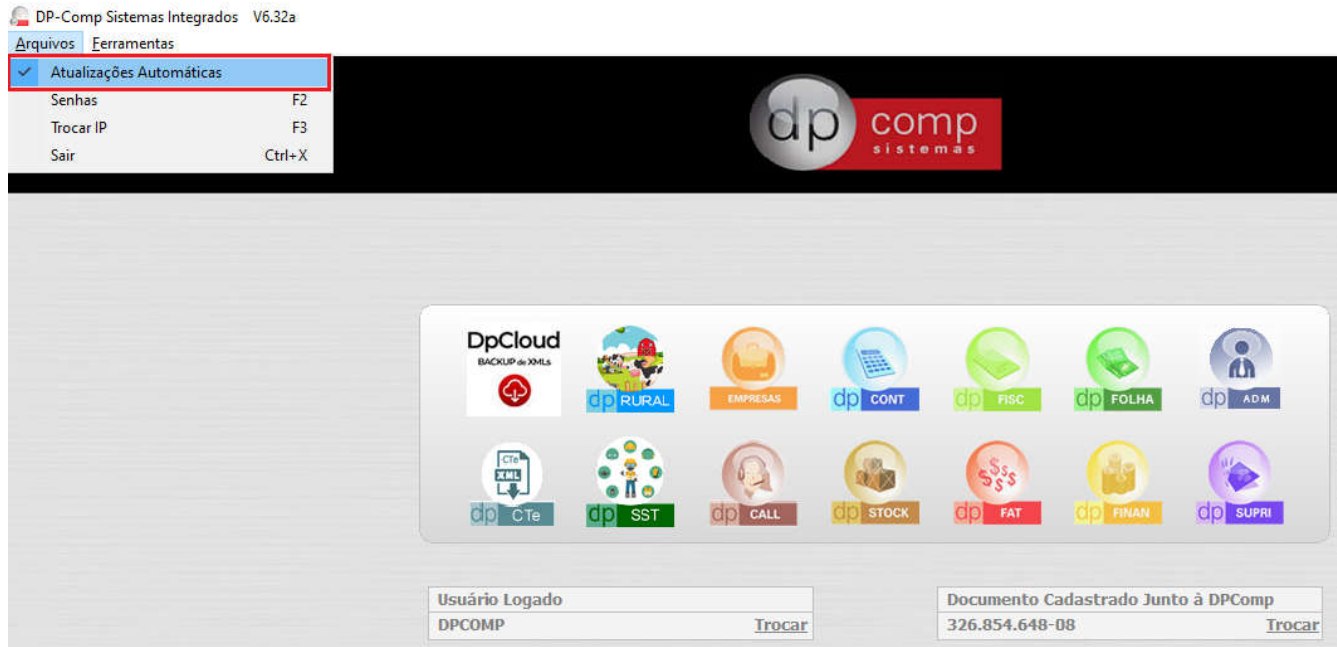

2) Se desmarcar o Check de atualizações automáticas, somente o usuário Administrador conseguirá baixar os exes de forma automática, e um detalhe que ao acessar o Dpmenu, Folha, Fisc ou qualquer outro módulo ele baixará todos os exes daquele sistema, por exemplo, está com o check desmarcado, acessou o DpMenu com o usuário Administrador, o sistema vai verificar todos os exes novos da pasta system e atualizar e neste momento será apresentada a mensagem abaixo:

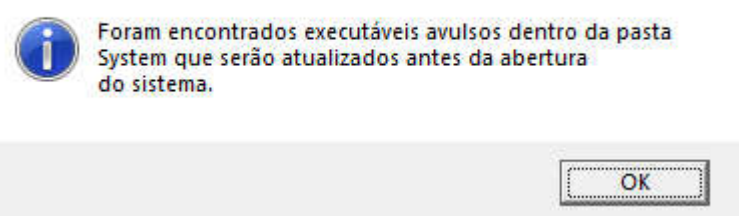

Ainda no exemplo anterior, acessou DpFolha, vai verificar todos os exes novos e baixar, diferente do modo quando o check estiver marcado, que vai baixando exe a exe na sua abertura.

×

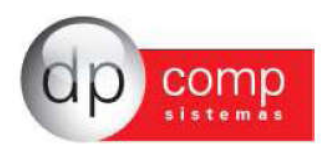

3) Se não quiser que baixe automático mesmo com o usuário administrador ou quer dar permissão a outro usuário para que possa atualizar o sistema, com o check de atualizações automáticas desmarcado, ele poderá fazer este controle via senhas acessando a opção Senhas logo abaixo da opção de Atualizações Automáticas.

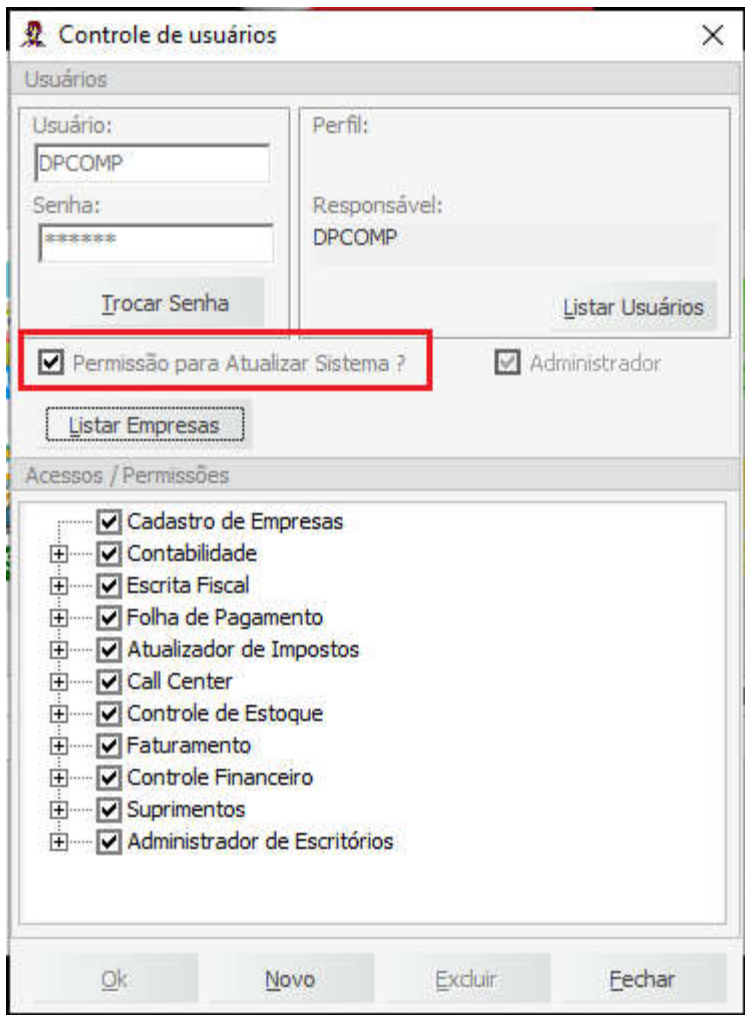

Esse check acima para o usuário Administrador virá sempre marcado, então caso ele não queira que o sistema se atualize conforme exemplo anterior, ele deixará desmarcado ambas as opções: DpMenu – Check de Atualizações Automáticas e Senhas – Check de Permissão de Atualizar os Sistemas? E nessa sistemática ou ele marca quando ele desejar atualizar ou baixa a atualização cheia do Dpmenu no Site.

Dessa mesma forma, se desejar permitir que outro usuário possa atualizar os sistemas, basta marcar a opção.

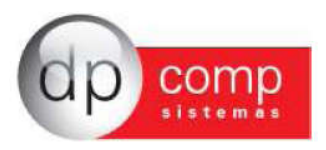

Então em resumo agora temos 3 formas de controle das atualizações do sistema:

1) Check de atualizações automáticas marcado no DpMenu: Vai sempre atualizar os exes, um a um conforme clicar na sua abertura, em todos os usuários mesmo que não esteja marcado o check de permissão.

Para controle por usuário/ senhas a opção precisa estar desmarcada.

- 2) Check de atualizações automáticas desmarcado no Dpmenu e usuário marcado com permissão para atualizar os sistemas – vai apresentar a mensagem que encontrou novos exes e vai baixar todos os exes do módulo, por exemplo – Abriu Dpmenu, baixa executáveis novos da pasta System, abriu o DpFolha, baixa todos os exes novos do sistema da folha.
- 3) Check de atualizações automáticas desmarcado no Dpmenu e usuário desmarcado em senhas – Atualização somente baixando Dpmenu no Site.